## **Magazine Cover**

project

*Use your Formal portrait or Fictional Self Portrait, or shoot a new portrait to create a Magazine Cover. Your Cover Must include:* 

A Masthead (A), the date or volume  $# (B)$ , one feature headline (C), 4 articles (D), and one QR code (E).

Step 1: Open a new photoshop file, make it 8" wide x 10.5" high @ 300ppi.

Step 2: File/Place your portrait image into this file (save).

Step 3: Use your text tool, choose an appropriate font and color to type in your Masthead title (A). Choose a font carefully. Make it bold enough to be a focal point.

Step 4: Keeping the layer highlighted, switch to the move tool, use the transform tool (command T) to stretch your text to fill the top portion of your cover.

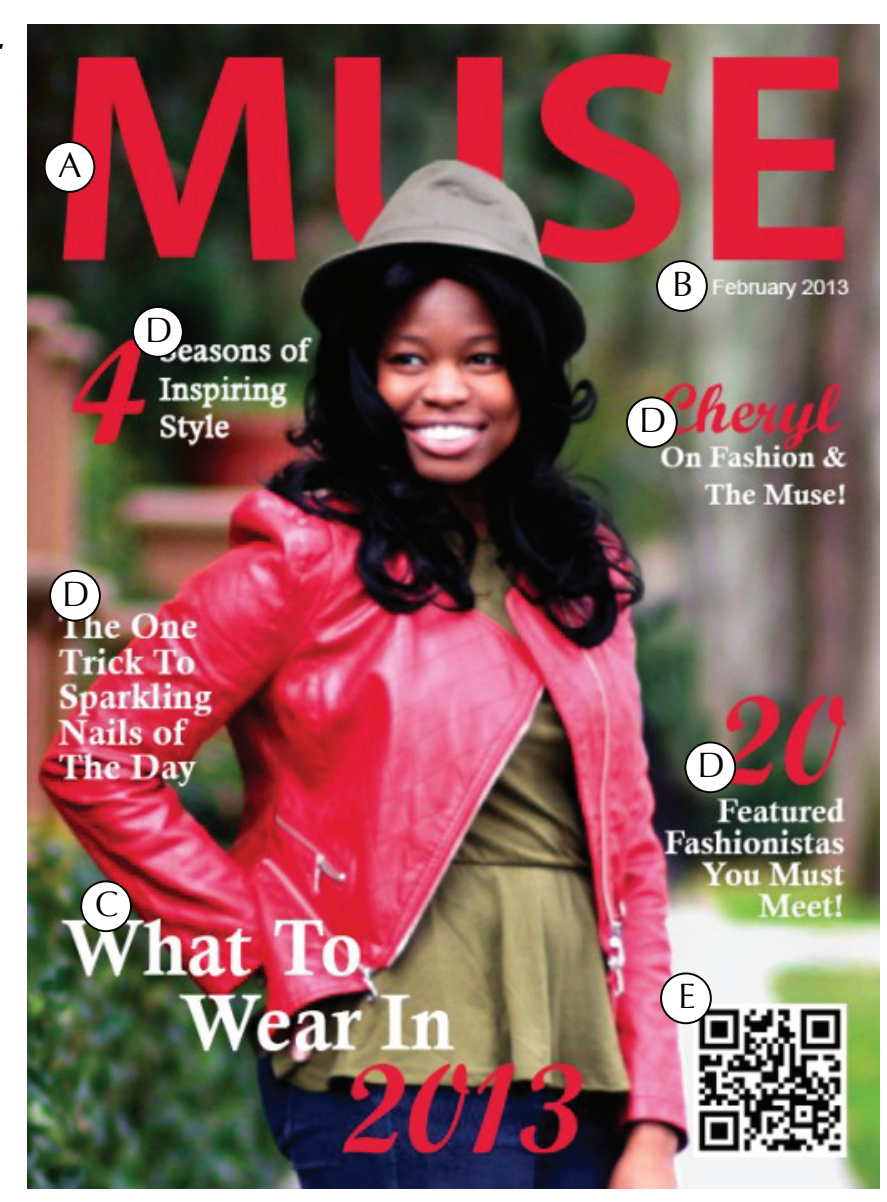

Step 5: Select the Type tool, type in the date or volumn number. Use a contrasting color and a smaller font. Use the move tool to position it.

Step 6: Using the text tool, type your Feature headline (C). Choose a font that is in contrast to your masthead. Use a bold face and color to make it stand out. This should grab the attention of the reader off the shelf. Make the size larger than your article headlines will be. This will highlight the main article. Place this text carefully.

Step 7: Create 4 different article headlines (D). They should all be the same size and color. You may pop out one or two words in a bold or italic version of the face, or an appropriate contrasting color. Place them carefully on your cover.

Step 8: Copy and paste in the provided QR code. Make sure it is sized appropriately, not too big or too small.

Note: Watch your spacing, leave a margin around the entire cover at least 1/4", Make sure your text does not overlap, Use color wisely, Edit your image to make sure it is top quality, use effects and blending modes effectively and carefully.

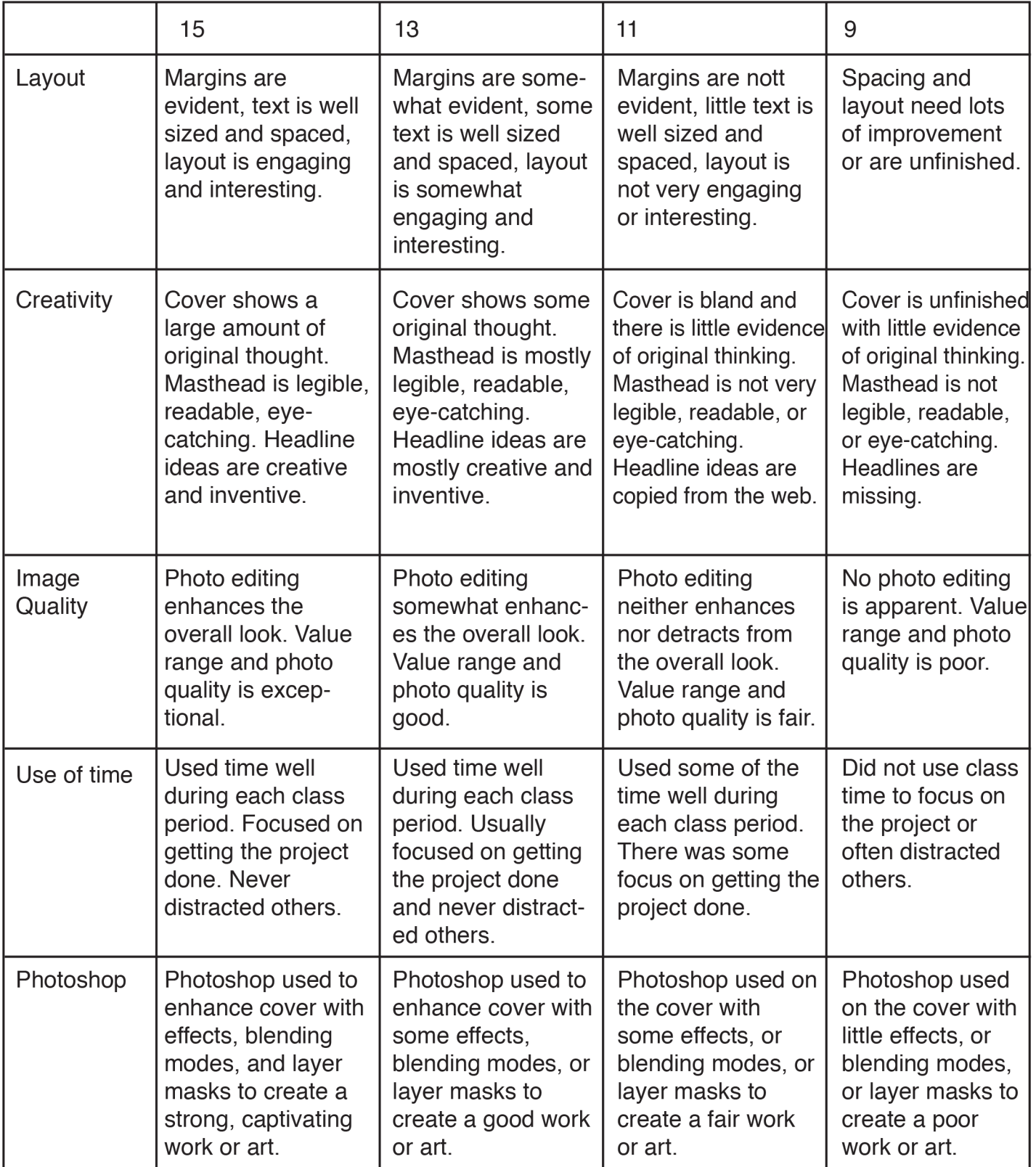